# Obsah

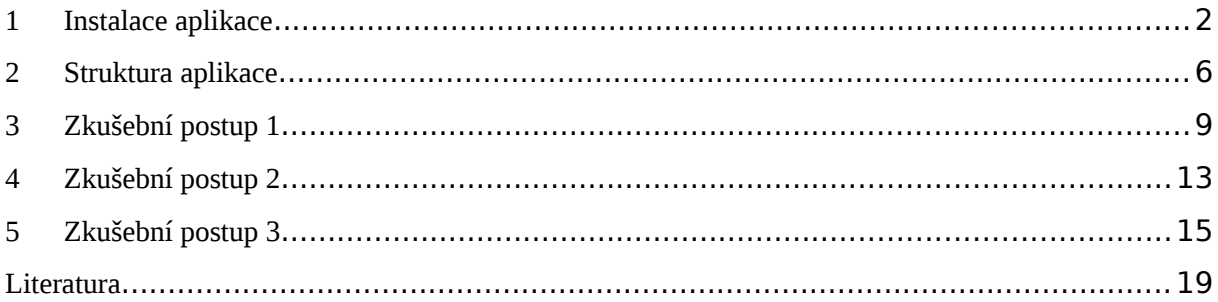

# <span id="page-1-0"></span>**1 Instalace aplikace**

Instalace aplikace se spustí otevřením souboru "setup\_kotvy":

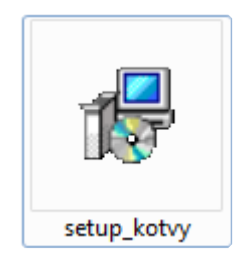

V prvním kroku uživatel vybere umístění, do kterého si přeje aplikaci nainstalovat:

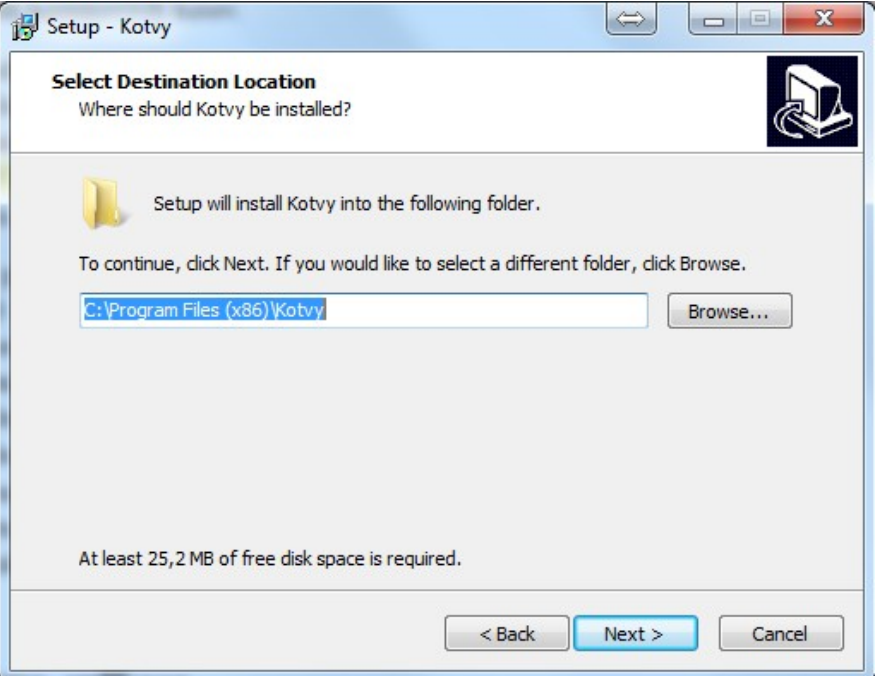

V dalším kroku lze ponechat či zakázat vytvoření složky aplikace v menu Start:

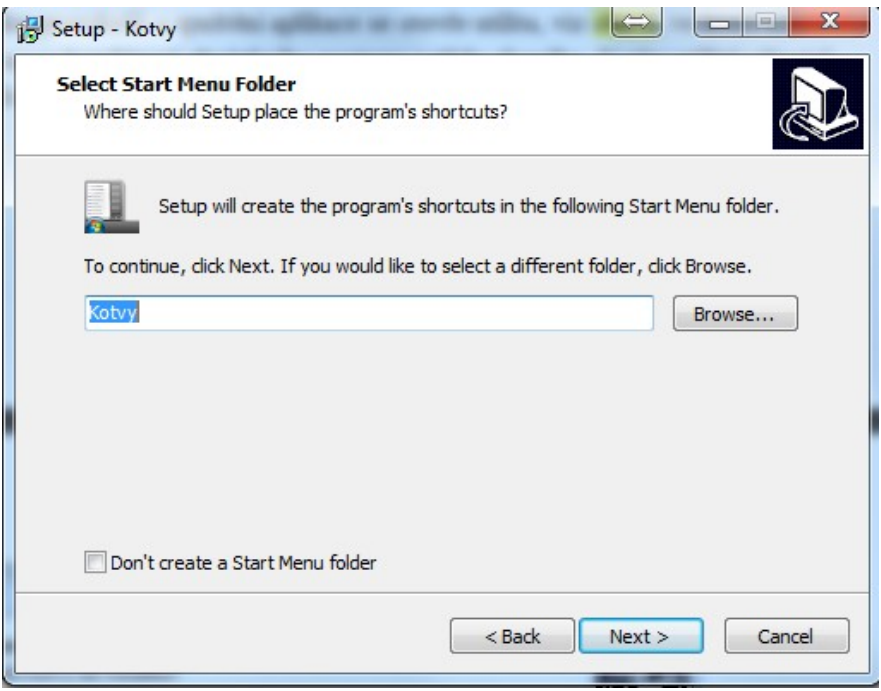

Ve třetím kroku instalace lze zvolit vytvoření ikony aplikace na ploše:

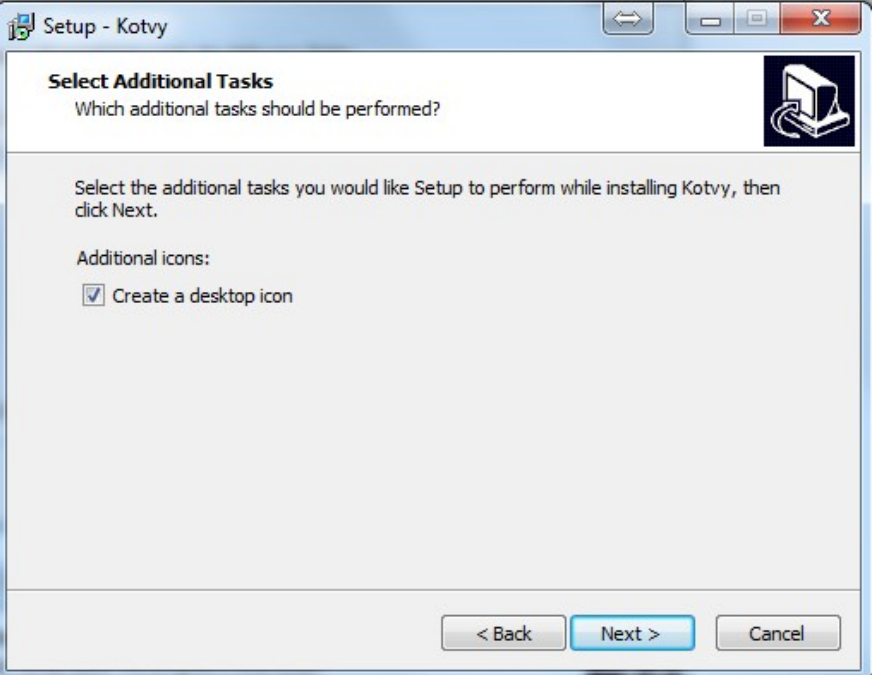

Poslední okno instalace podává souhrnnou informaci o volbách provedených v předchozích krocích instalace:

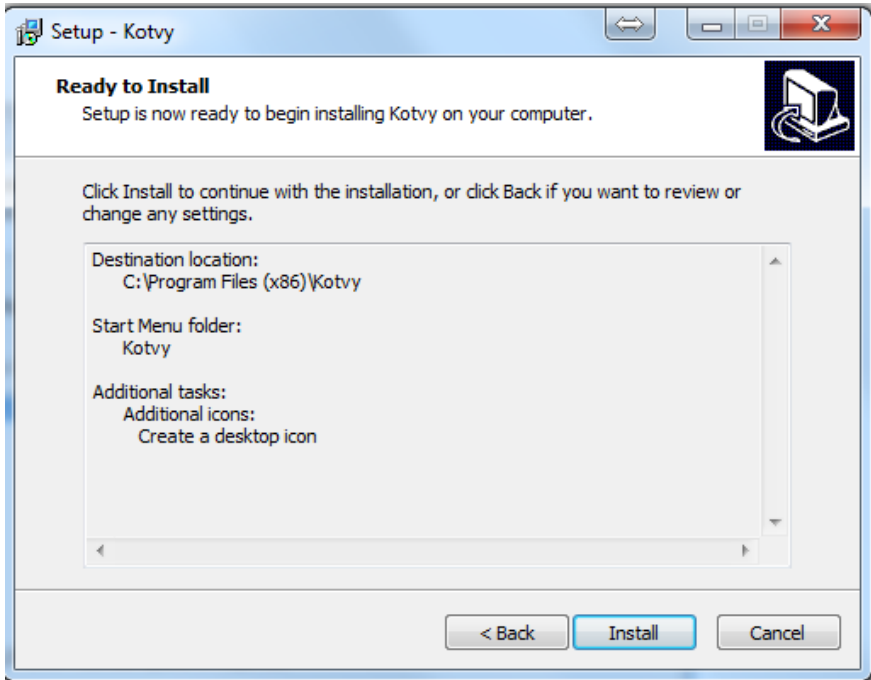

Po dokončení instalace je zobrazen report o průběhu instalace s možností ihned spustit právě nainstalovanou aplikaci:

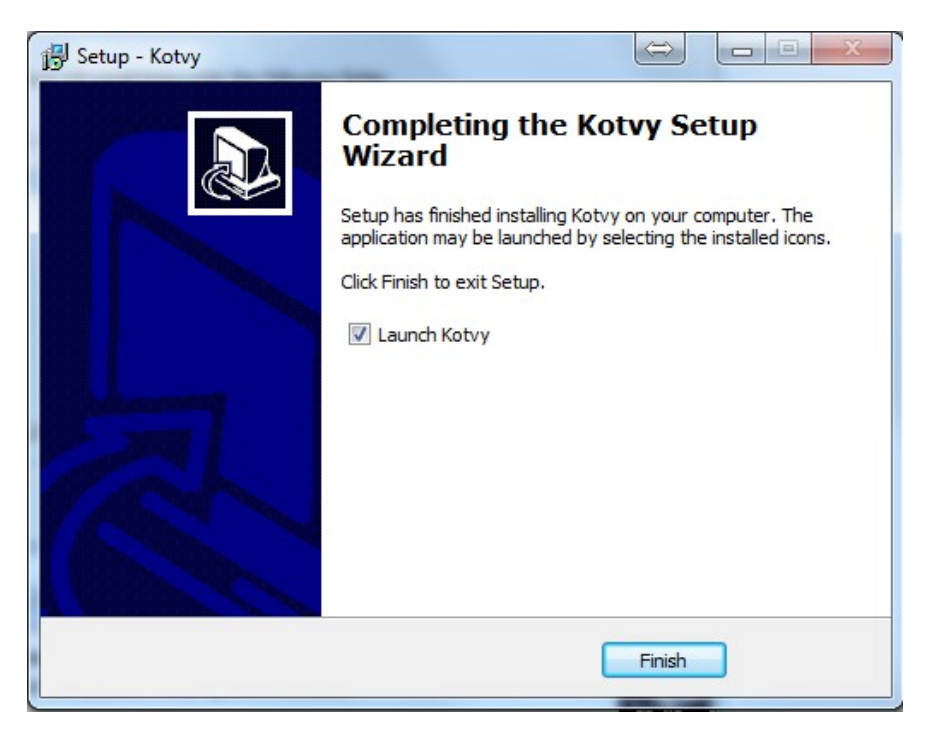

Po instalaci balíku protokolů a spuštění aplikace se otevře utilita:

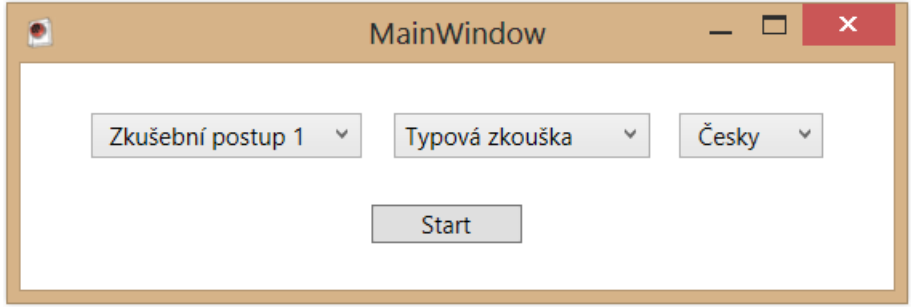

ve které uživatel zvolí požadovanou kombinaci zkušebního postupu a třídy zkoušky. V této utilitě uživatel zvolí také požadovanou jazykovou lokalizaci aplikace (V současnosti je k dipozici CZ a EN verze software).

Pozn.: Pokud se po tomto výběru a stisknutí tlačítka Start neprovede během několika sekund spuštění požadovaného protokolu, je potřeba změnit nastavení spouštění. To se provede kliknutím pravým tlačítkem myši na zástupce programu ->

[1] Vlastnosti -> [2] menu Kompatibilita -> [3] Spustit tento program jako správce -> [4] OK:

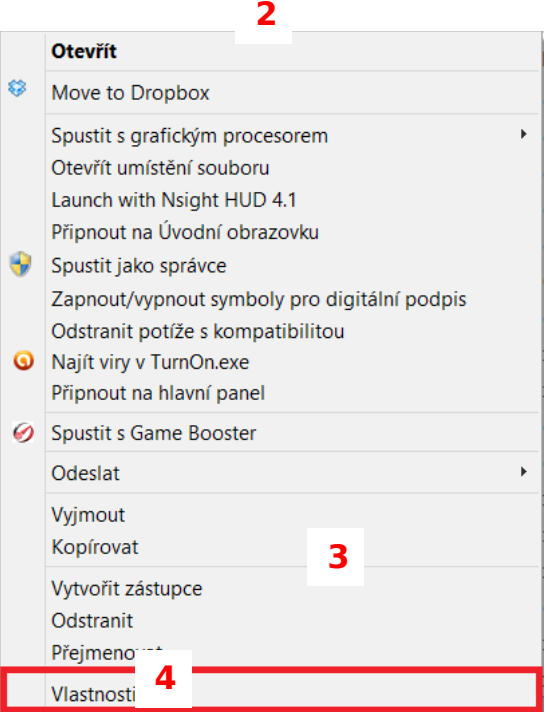

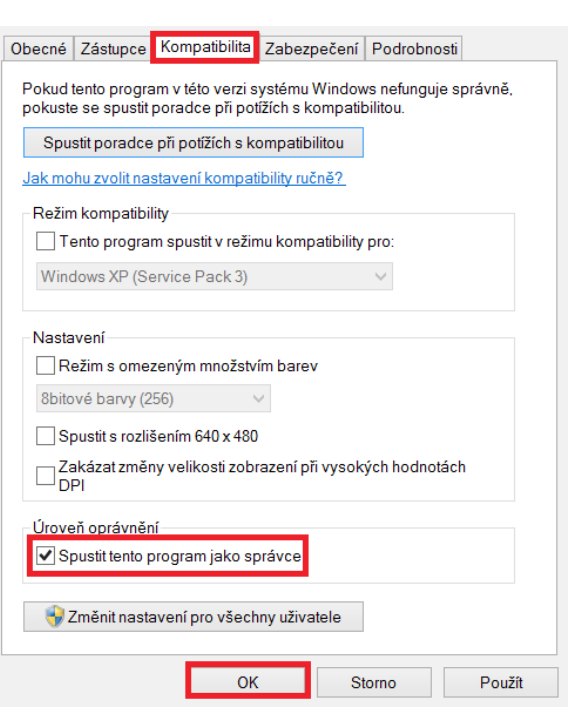

Tento problém se projevil na systémech Windows 8, ale jeho výskyt je možný i na jiných systémech.

Další následná spouštění aplikace probíhají poklepáním na ikonu aplikace:

**1**

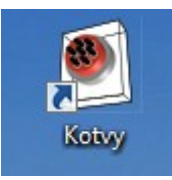

## <span id="page-7-0"></span>**2 Struktura aplikace**

Aplikace je zpracována formou interaktivních formulářů, do kterých se po vyplnění základních geometrických a materiálových charakteristik kotvy průběžné zapisují hodnoty měřených veličin, v závislosti na zvolené kombinaci zkušebního postupu a třídy zkoušky. Druhy zkoušek podle *(EN ISO 22477-5)* jsou shrnuty v tab. 1

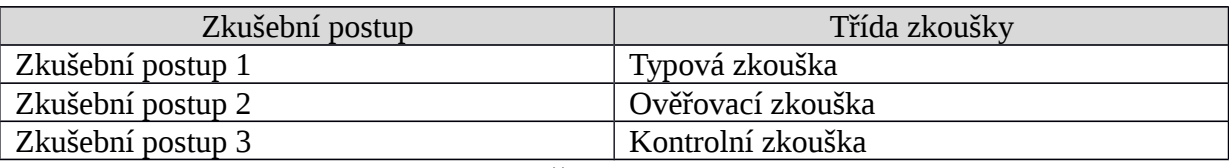

Tab.1 Druhy zkoušek podle *(EN ISO 22477-5)*

### **3.1 Rozložení protokolu**

V horní části protokolu se nachází lišta se základními tlačítky pro správu protokolu (A). Pod touto lištou se nachází záložky (B). Konkrétně záložka "1. Základní", pro základní vkládání do dokumentu a "2. Rozšíření", pro podrobnější zadávání, umožňující zadat rozsáhlejší soubor vstupních hodnot.:

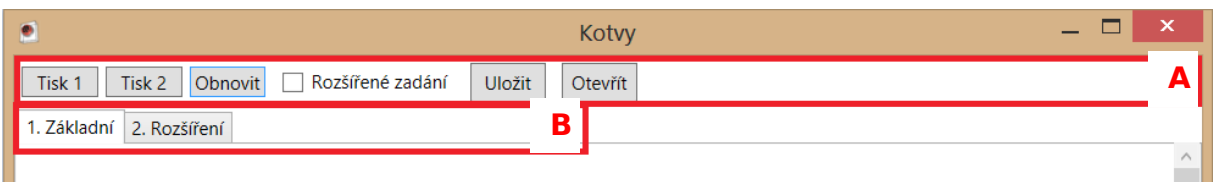

V pravém dolním rohu se nachází posuvník, pro zvětšení/zmenšení protokolu (C).

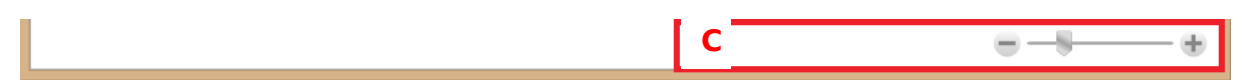

Mezi částí B a C se nachází vlastní tabulka zadávaných hodnot.

### **3.2 Tlačítka v základní liště**

Tisk 1 Tisk 2

Pro tisk 1. Základního protokolu.

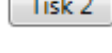

Pro tisk 2. Rozšířeného protokolu.

Obnovit

Pro obnovení protokolu (alternativně lze použít klávesu Enter).

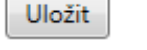

Otevřít

Uložení protokolu.

Otevření uloženého protokolu.

#### **3.3 Checkboxy v základní liště**

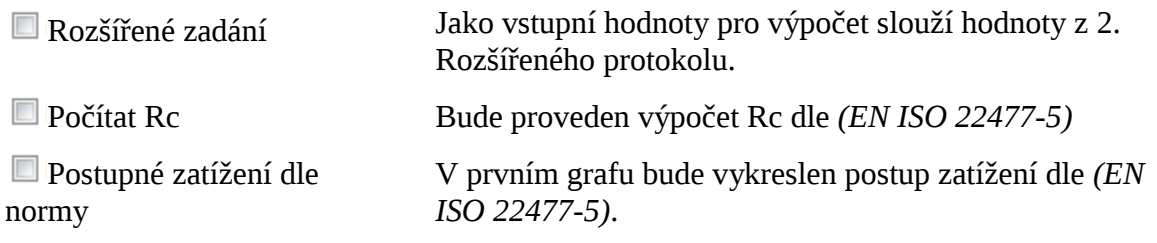

#### **3.4 Informační pole**

Protokol obsahuje textová pole, která slouží pro zapsání klíčových informací o zkoušce. Jedná se o informace o zakázce, čísle kotvy, čísle zakázky, průzkumu, kdo zkoušku prováděl, datu provedení zkoušky a vedoucím čety. Poskytnuto je také místo pro poznámku dle uvážení uživatele. Taktéž výběr typu kotvy (trvalá/dočasná) má pouze informační charakter (je třeba zvolit "ručně" jednu z hodnot).

Buňky týkající se specifikace táhla a specifikace kořene (Průřezová plocha svazku A<sub>t</sub>, Modul pružnosti táhla E<sub>t</sub> a průměr vrtu d) v případě Zkušebního postupu 1 slouží jako vstupní hodnoty pro výpočet Lapp, v případě ostatních zkušebních postupů mají tyto hodnoty také pouze informační charakter:

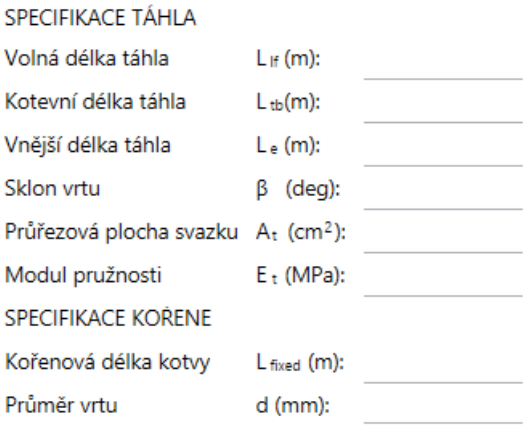

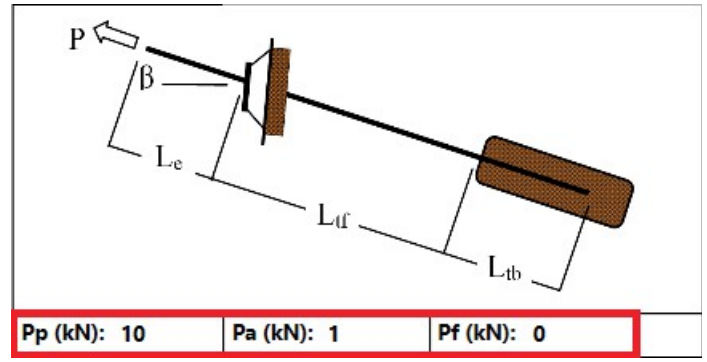

#### **3.5 Hodnoty vztahující se ke zkušební síle**

Hodnoty sil "P" se zadávají pod ilustračním obrázkem kotvy:

- P<sup>p</sup> Velikost zkušební síly
- P<sup>a</sup> Velikost předtížení
- P<sup>f</sup> Ztráta síly způsobená třením ve volné délce kotvy

## **3.6 Přesun mezi jednotlivými buňkami**

Při zadávání vstupních hodnot do tabulky se pro rychlejší a pohodlnější zadávání doporučuje využití při zadávání hodnot na klávesnici klávesu Tab a Shift+Tab. Tyto klávesy slouží k pohodlnějšímu přesunu mezi buňkami v tabulce.

## **Vyhodnocení zkoušky**

Výsledek zkoušky závisí pouze na vyhodnocení uživatele. Ten nastaví jednu ze dvou možností (vyhovuje/nevyhovuje).

Popis šablon pro konkrétní zkušební postup, s vysvětlením významu jejich jednotlivých buňek a popisem funkcionality je dále proveden pro šablonu typové zkoušky. Ta je vždy nejobsáhlejší, ve smyslu vstupních i výstupních hodnot. Další dvě třídy zkoušky jsou vždy určitou formou zjednodušení zkoušky typové. (Detailní popis jednotlivých tříd zkoušek viz *(EN ISO 22477-5)*

# <span id="page-9-0"></span>**3 Zkušební postup 1**

### **4.1 Vstupní hodnoty**

Do sloupce pro zatěžovací cyklus 0 se zapisuje deformace změřená v hlavě kotvy (A) od předtížení a čas (B), který udává dobu mezi začátkem přechodu ze síly  $P_a$  na část síly  $P_p$ , a dosažením této síly (tzv. "dobu podržení zatížení" na hodnotě  $P_p$ ).:

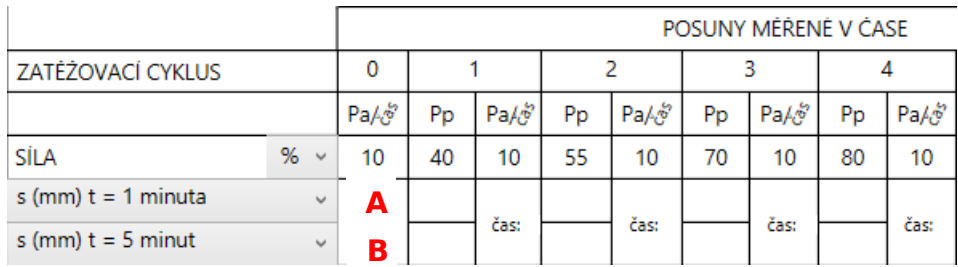

Stejně tak další sloupce Pa/čas, slouží pro zapsání posunutí při předtížení  $P_a$ . "Čas" zde značí dobu mezi začátkem odtěžování v daném cyklu a dosažením hodnoty části  $P_p$  z cyklu nadcházejícího.

Je třeba zapisovat hodnoty tak, aby byly hodnoty času v prvním sloupci tabulky zadány správně chronologicky (za řádkem s daným časem  $t = y_1$  nesmí následovat řádek s časem  $t =$  $y_2$  (pro  $y_2 < y_1$ ).

## **4.2 Výpočet akceptačních kritérií α1 a R<sup>2</sup>**

Hodnota rychlosti tečení kořene kotvy  $\alpha_1$  se vypočítá ze vzorce (1).

$$
\alpha \, 1 = \frac{\left(s_b - s_a\right)}{\log \left(\frac{t_b}{t_a}\right)}\tag{1}
$$

Kde  $s_a$  posunutí hlavy kotvy v čase t<sub>a</sub>

 $s_b$  posunutí hlavy kotvy v čase t<sub>b</sub>

 $t_a$  začátek časového intervalu pro stanovení  $\alpha_1$ 

 $t_b$  konec časového intervalu pro stanovení  $\alpha_1$ 

Hodnoty s<sub>a</sub>, s<sub>b</sub>, t<sub>a</sub> a t<sub>b</sub> se odečítají z lineární části větve grafu posunutí vs. log t. Viz obr.4- 1

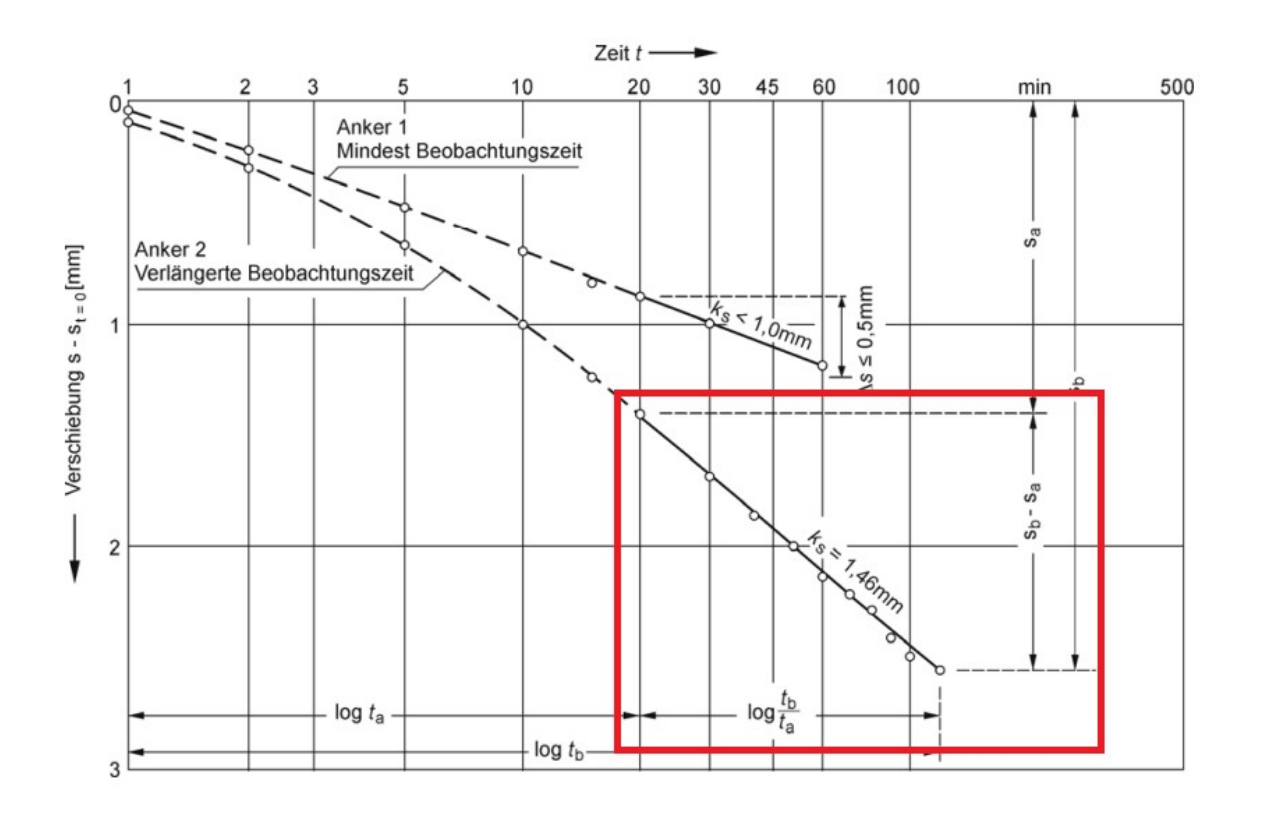

Obr.4- 1 K výpočtu rychlosti tečení α1. Převzato z *(EN ISO 22477-5)*

Proto se v protokolu  $\alpha_1$  počítá vždy ze čtyř posledních hodnot posunutí v daném sloupci za pomoci lineární regrese, a vedle α1 se vypisuje také koeficient determinace R<sup>2</sup>. Pokud je R<sup>2</sup> rovno jedné, je dosaženo ideálního přímkového průběhu. Je-li  $\mathsf{R}^2$  rovno nule, znamená to, že lineární regrese není schopna hodnotu  $\alpha_1$  správně popsat.

Na zvážení uživatele je pak ponecháno, aby vyhodnotil, zda již dosáhnul dostatečně lineární části grafu (např. na základě pomocně definované hodnoty  $R^2$ ), či zda bude pokračovat v měření další hodnoty posunu v dalším časovém kroku.

#### **4.3 Výpočet akceptačního kritéria - délky Lapp**

Hodnota Lapp je vypočítána ze vzorce (2).

$$
L_{app} = \frac{A_t \cdot E_t \cdot \Delta s}{P_p - P_a - P_f}
$$
 (2)

- Kde Lapp volná délka kotvy
	- A<sup>t</sup> průřezová plocha svazku táhla
	- E<sup>t</sup> modul pružnosti táhla
	- Δ<sup>s</sup> přetvoření táhla
	- P<sub>p</sub> zkušební síla
	- P<sup>p</sup> předtížení
	- P<sub>f</sub> ztráta síly způsobená třením

Lapp je omezeno limitami zhora i zespodu, a to následovně:

$$
L_{app} \leq min \left\{ \begin{array}{c} Ltf + \lambda + 0.5 \cdot Ltb \\ 1.1 \cdot Ltf + \lambda \end{array} \right\}
$$

*Lapp≥*0,8 *∙Ltf* +¿

Příklad zadaných a vyhodnocených dat z konkrétní typové zkoušky:

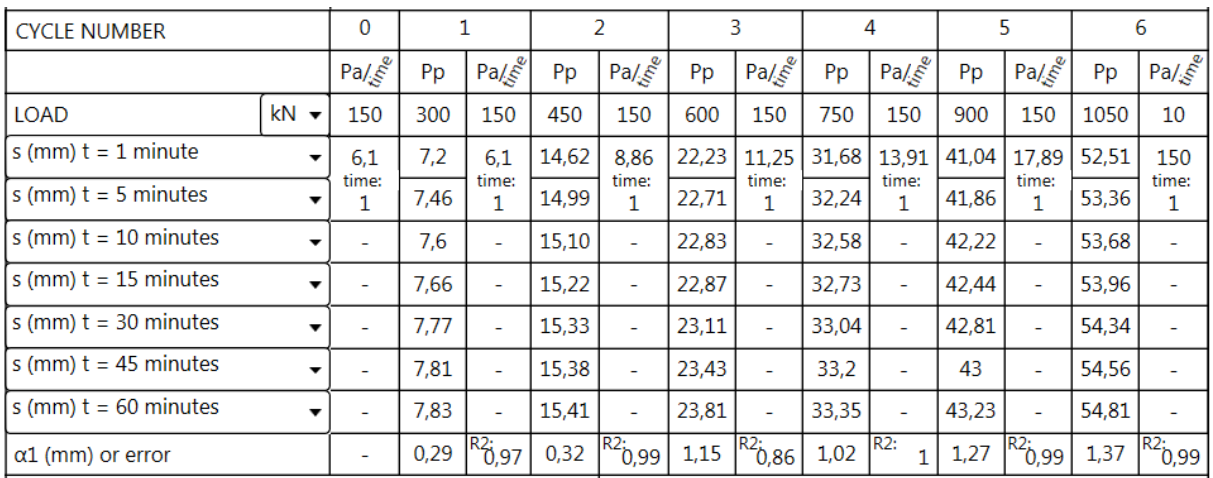

Grafický záznam zadaných hodnot a výsledků zkoušky, podle požadavků *(EN ISO 22477-5)*, je proveden formou následujících grafů:

Graf závislosti velikosti napínací síly v %  $P_P$ na době trvání zkoušky:

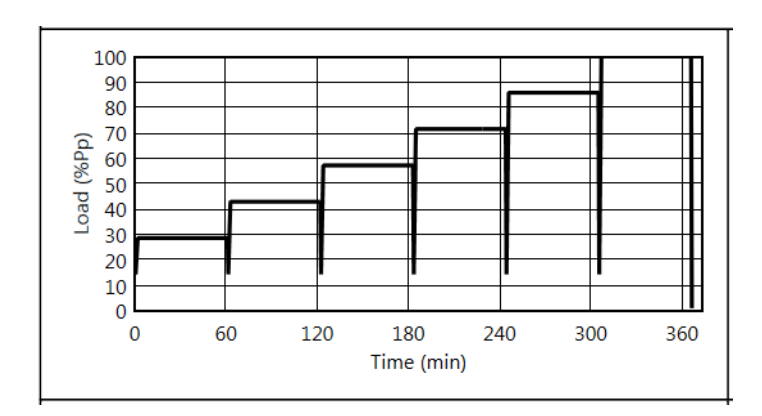

Graf průběhu posunu měřeného v hlavě kotvy pro každý zatěžovací stupeň ve vztahu k. logaritmu času měření na daném zatěžovacím stupni:

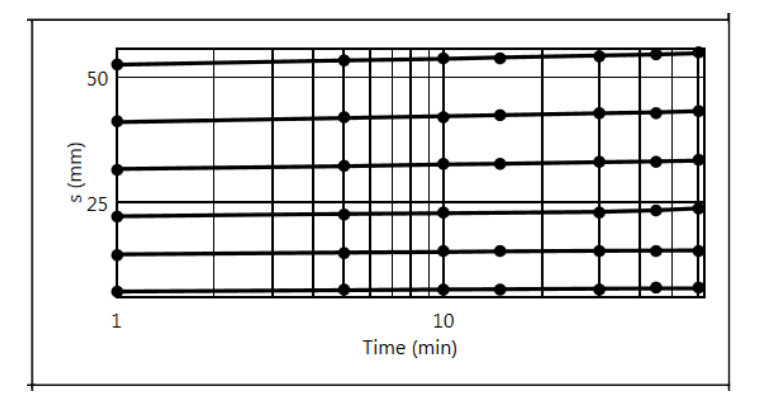

Graf průběhu maximálního dosaženého posunu hlav kotvy v daném zatěžovacím stupni:

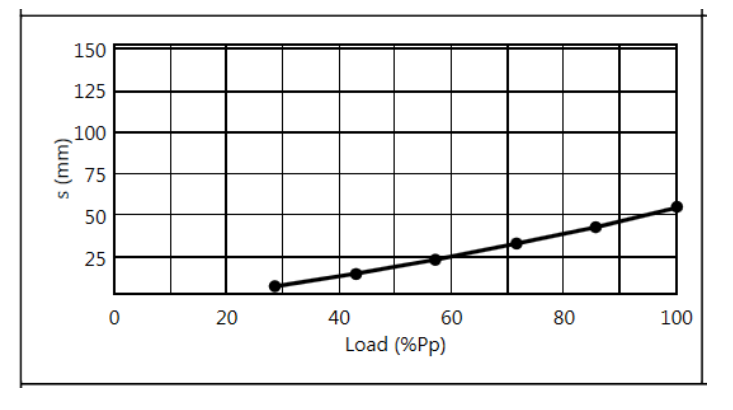

Graf průběhu  $\alpha_1$ ve vztahu k dosažené síle (% P<sub>P</sub>) v daném zatěžovacím stupni:

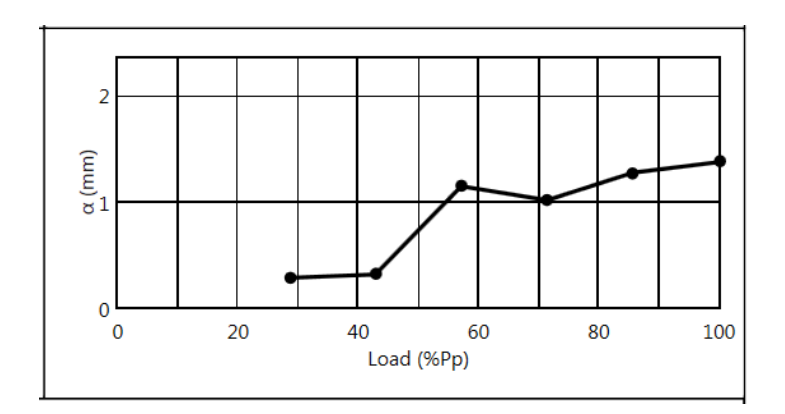

# <span id="page-13-0"></span>**4 Zkušební postup 2**

### **5.1 Vstupní hodnoty**

Do tabulky uživatel zadává následující hodnoty: (A) je doba podržení zatížení na hodnotě předtížení Pa. Zaručená kotevní síla značí počáteční sílu v daném zatěžovacím cyklu (B). Do buněk (C) se zadává velikost předpínací síly změřená v čase "t" od začátku daného zatěžovacího cyklu. Do hodnoty kI v zóně (D) se vypočítá kumulativní ztráta předpětí po daný zatěžovací cyklus.:

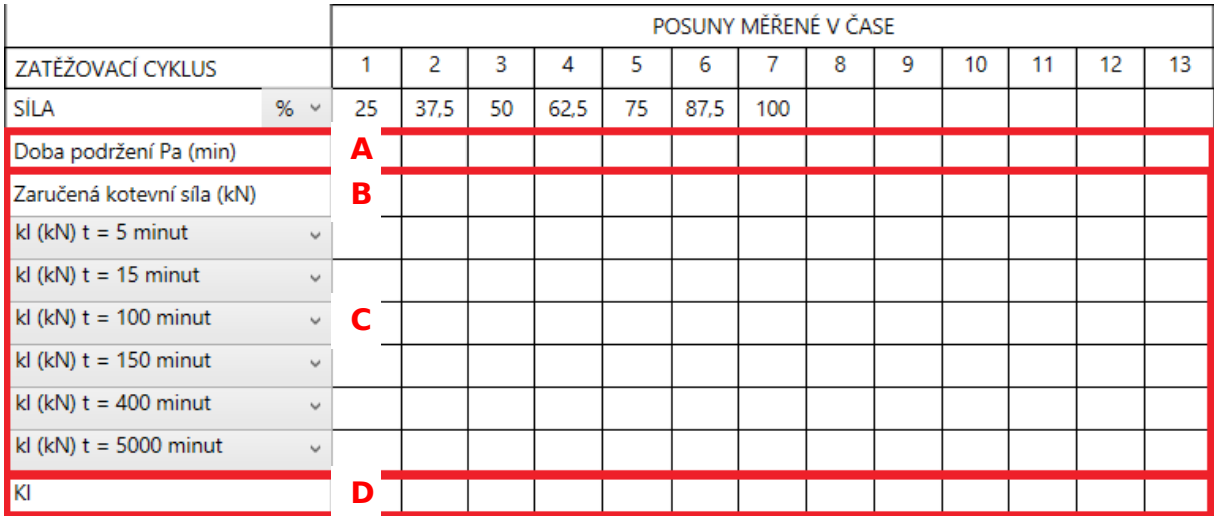

Příklad zadaných dat z konkrétní typové zkoušky:

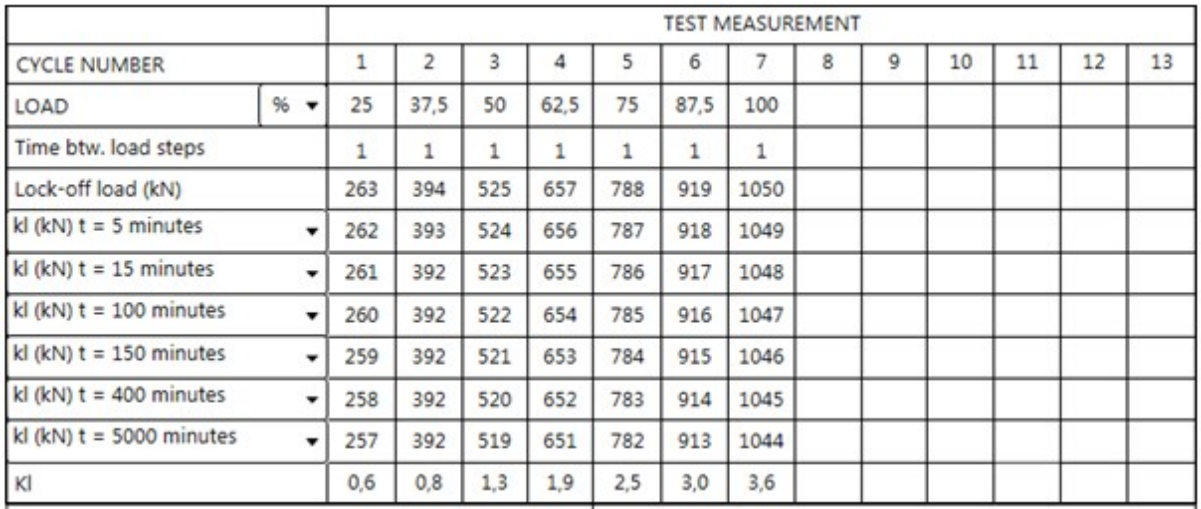

Grafický záznam zadaných hodnot a výsledků zkoušky, podle požadavků *(EN ISO 22477-5)*, je proveden formou následujících grafů:

Graf průběhu posunu měřeného v hlavě kotvy pro každý zatěžovací stupeň ve vztahu k. logaritmu času měření na daném zatěžovacím stupni:

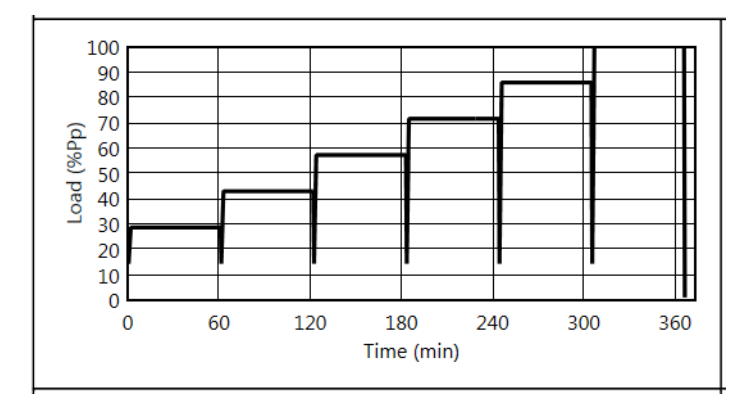

Graf nárůstu kumulativní ztráty předpínací síly ve vztahu k času:

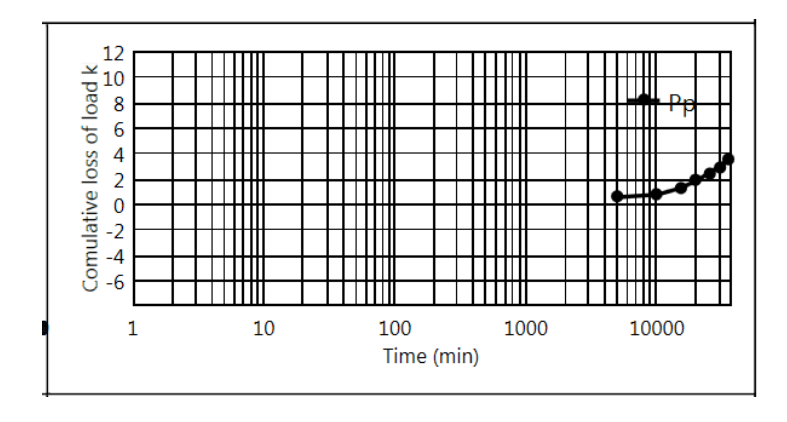

Graf velikosti kumulativní ztráty předpínací síly ve vztahu k pořadí zatěžovacího cyklu:

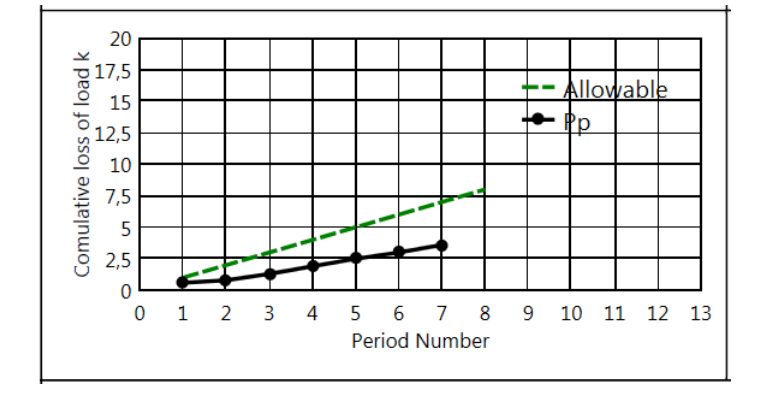

Graf průběhu kI ve vztahu k dosažené síle v daném zatěžovacím stupni:

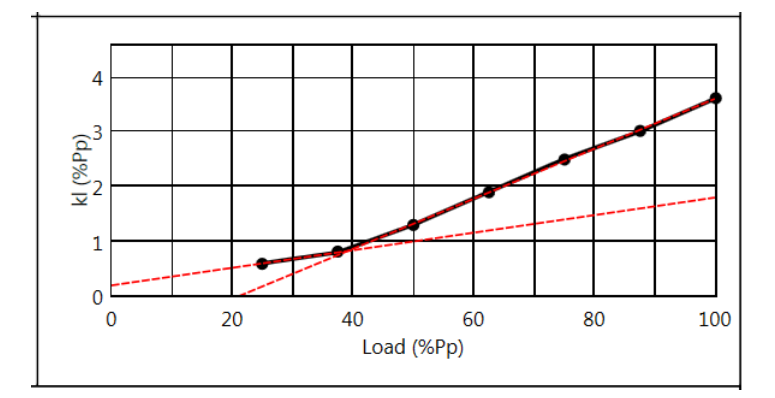

## **5.2 Výpočet R<sup>c</sup>**

Pro výpočet kritické síly na mezi tečení  $R_c$ , musí být zaškrtnut checkbox "Počítat  $R_c$ " (viz. Checkboxy v základní liště). Výpočet  $R_c$  se vyhodnocuje z Grafu průběhu kI ve vztahu k dosažené síle v daném zatěžovacím stupni (viz obr. 5-1) následujícím postupem:

- 1 Soubor hodnot kI se rozdělí na dvě podskupiny. V 1. skupině jsou body s kI ≤ 1, ve 2. skupině je zbytek bodů.
- 2 Musí být splněna podmínka, že v každé skupině jsou alespoň 2 body!
- 3 V každé skupině se body nahradí přímkou, pomocí Metody nejmenších čtverců. Takto vypočítané přímky jsou zakresleny do Grafu červenou čárkovanou čarou.
- 4 Průnik těchto dvou přímek určí hodnotu  $P_p$  na vodorovné ose.
- 5 Velikost odporu  $R_c$  je pak stanovena ze vztahu:  $R_c = 0.9 * P_p$

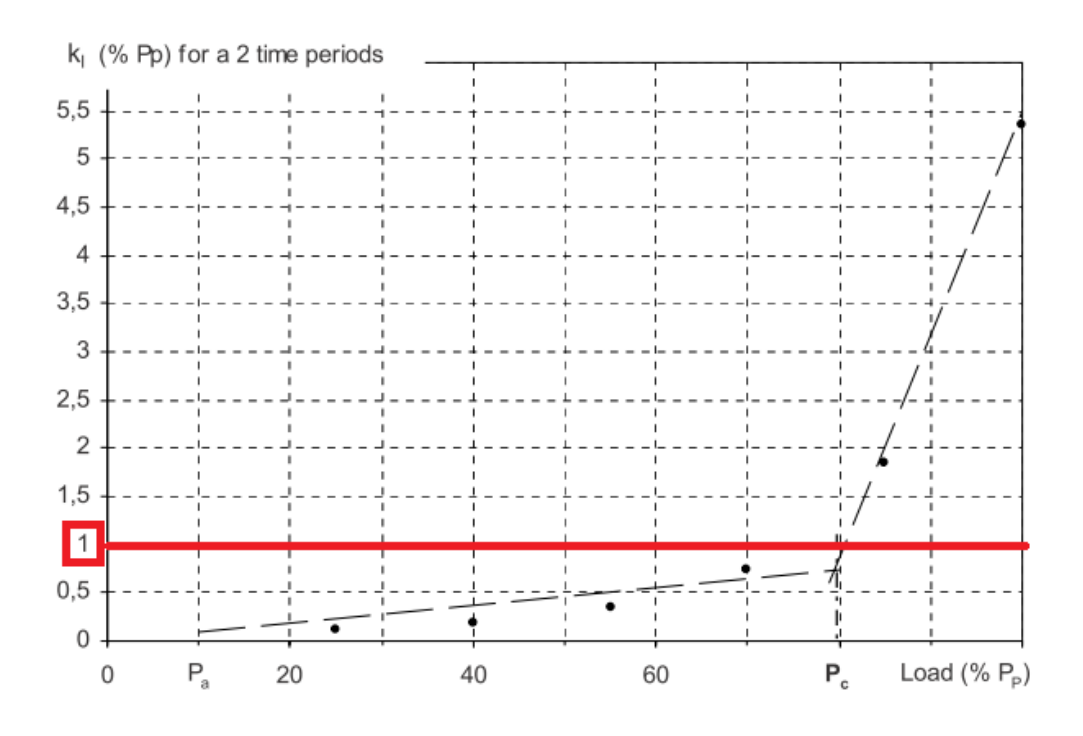

Obr. 5-1 K výpočtu Rc. Převzato z *(EN ISO 22477-5)*

# <span id="page-16-0"></span>**5 Zkušební postup 3**

#### **6.1 Vstupní hodnoty**

Do tabulky uživatel zadává následující hodnoty: pro hodnoty (A) se uvažuje minimální čas mezi zatěžovacími kroky 2 minuty. Zadáním hodnoty času do buněk (A) se tento čas o tuto zadanou hodnotu prodlouží. Do buněk (B) se zapisuje hodnota posunu s [mm] pro zaručenou kotevní sílu v daném stupni neboli počáteční změřená velikost posunutí v daném cyklu. V buňkách (C) se dopočítává hodnota α pro daný cyklus:

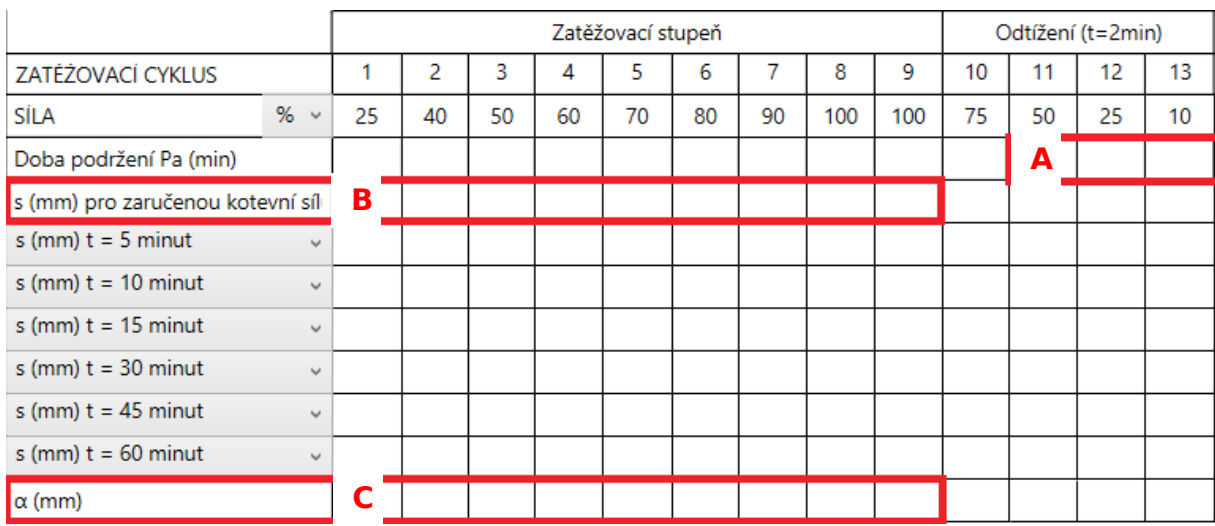

Příklad zadaných dat z konkrétní typové zkoušky:

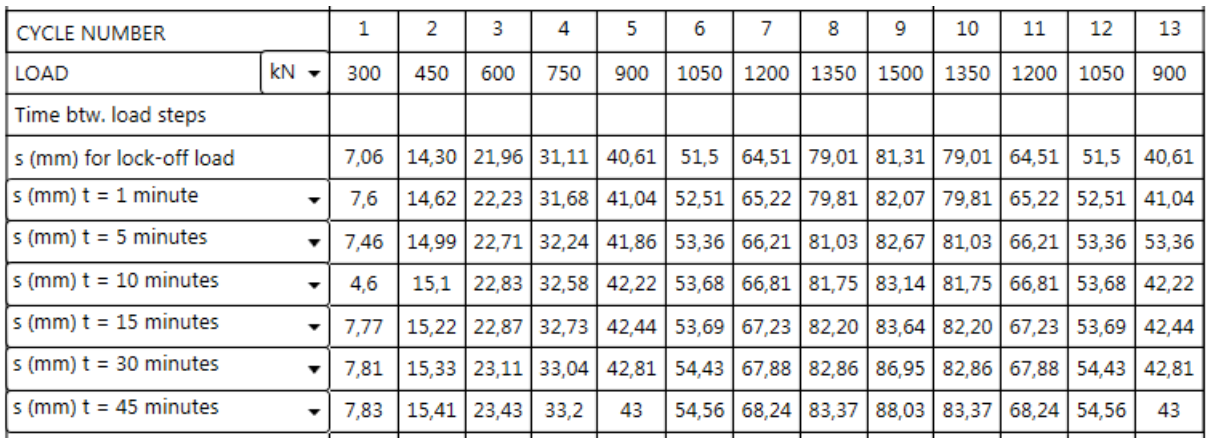

Grafický záznam zadaných hodnot a výsledků zkoušky, podle požadavků *(EN ISO 22477-5)*, je proveden formou následujících grafů:

Graf průběhu posunu měřeného v hlavě kotvy pro každý zatěžovací stupeň ve vztahu k. logaritmu času uběhlého od začátku zkoušky:

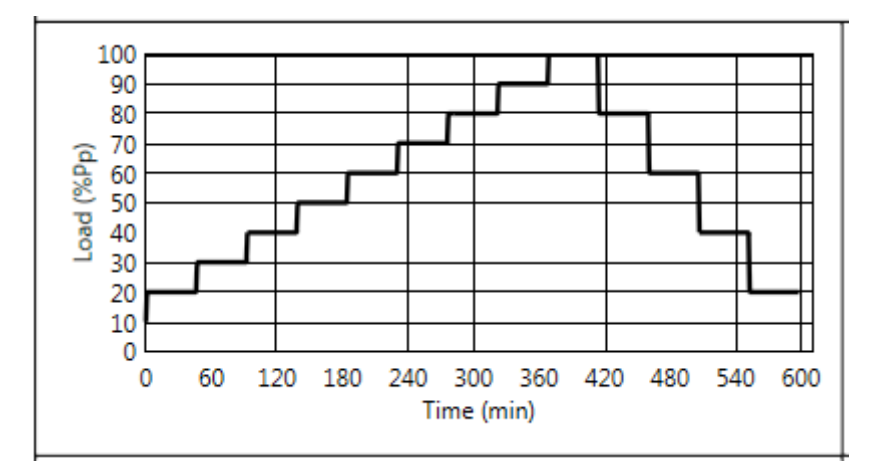

Graf průběhu posunu měřeného v hlavě kotvy pro každý zatěžovací stupeň ve vztahu k. logaritmu času měření na daném zatěžovacím stupni:

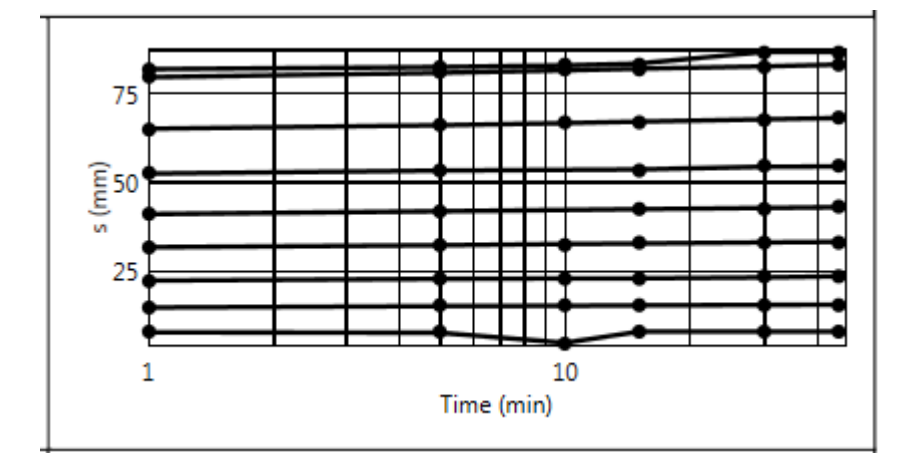

Graf průběhu maximálního dosaženého posunu hlav kotvy v daném zatěžovacím stupni:

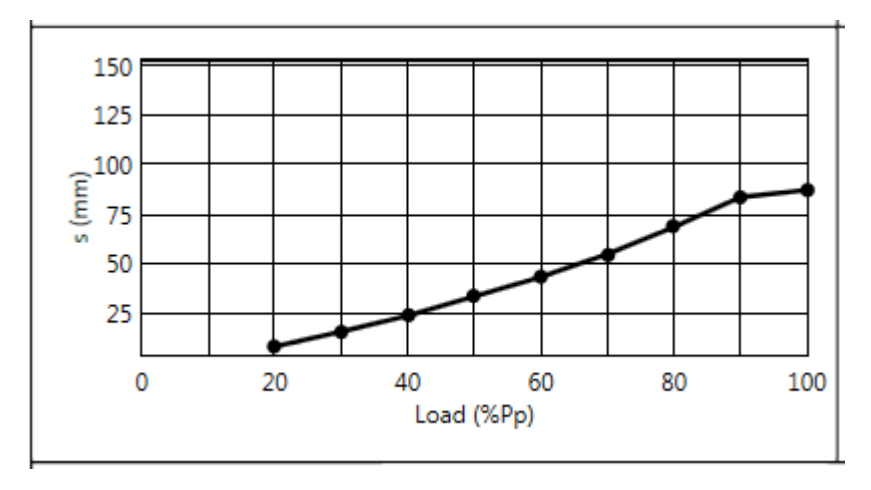

Graf průběhu α ve vztahu k dosažené síle v daném zatěžovacím stupni:

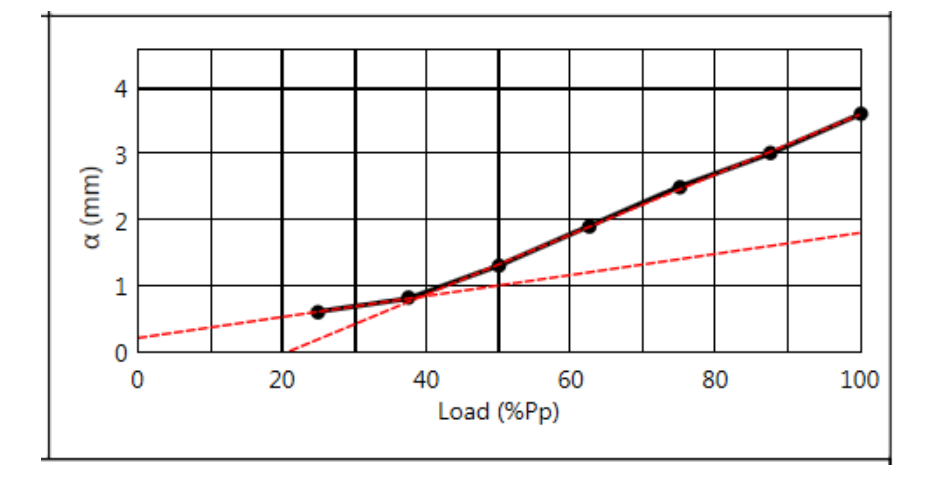

#### **6.1 Výpočet R<sup>c</sup>**

Pro výpočet kritické síly na mezi tečení kořen kotvy Rc, musí být zaškrtnut checkbox "Počítat R<sub>c</sub>" (viz. Checkboxy v základní liště).

Výpočet  $R_c$  se provádí za pomoci Grafu průběhu α ve vztahu k dosažené síle v daném zatěžovacím stupni (viz obr. 6-1) následujícím postupem:

- 1 V grafu musí být minimálně 5 bodů!
- 2 Soubor hodnot se rozdělí na dvě podskupiny tak, že se hledá zlomový bod s největší hodnotou druhé numerické derivace v tomto bodě.
- 3 Takto nalezený bod slouží jako hraniční bod. Body vlevo spadají do 1. skupiny, body napravo od zlomového bodu spadají do 2. skupiny.
- 4 V každé skupině se body nahradí přímkou, pomocí Metody nejmenších čtverců. Takto vypočítané přímky jsou zakresleny do grafu červenou čárkovanou čarou.
- 5 Průnik těchto dvou přímek určí hodnotu  $P_p$  na vodorovné ose.
- 6 Velikost odporu kotvy  $R_c$  proti vytažení se pak vypočte ze vztahu:  $R_c = 0.9 * P_p$

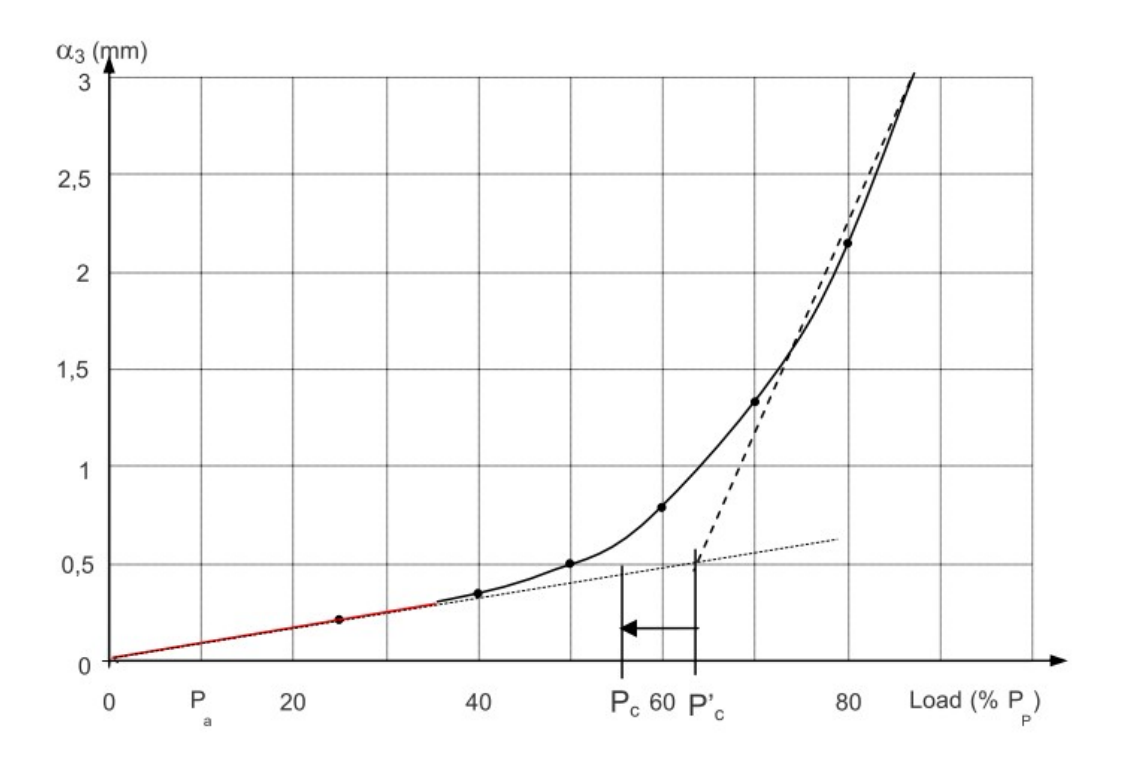

Obr. 6-1 K výpočtu kritické síly na mezi tečení kořene Rc. Převzato z *(EN ISO 22477-5)*

## **6.2 Výpočet odporu kotvy proti vytažení Ra = P<sup>u</sup>**

Výpočet Ra se provádí vyhodnocením Grafu průběhu α ve vztahu k dosažené síle v daném zatěžovacím stupni (viz obr. 6-2). Mohou nastat tyto následující případy:

- a Pokud α nepřesáhne hodnotu 5, pak:  $R_a = P_p$
- b Pokud α přesáhne hodnotu 5, a zároveň se alespoň jeden bod nachází pod touto hodnotou, pak je na vodorovné ose odečtena velikost síly odpovídající průniku křivky α s vodorovnou přímkou pro hodnotu α = 5.

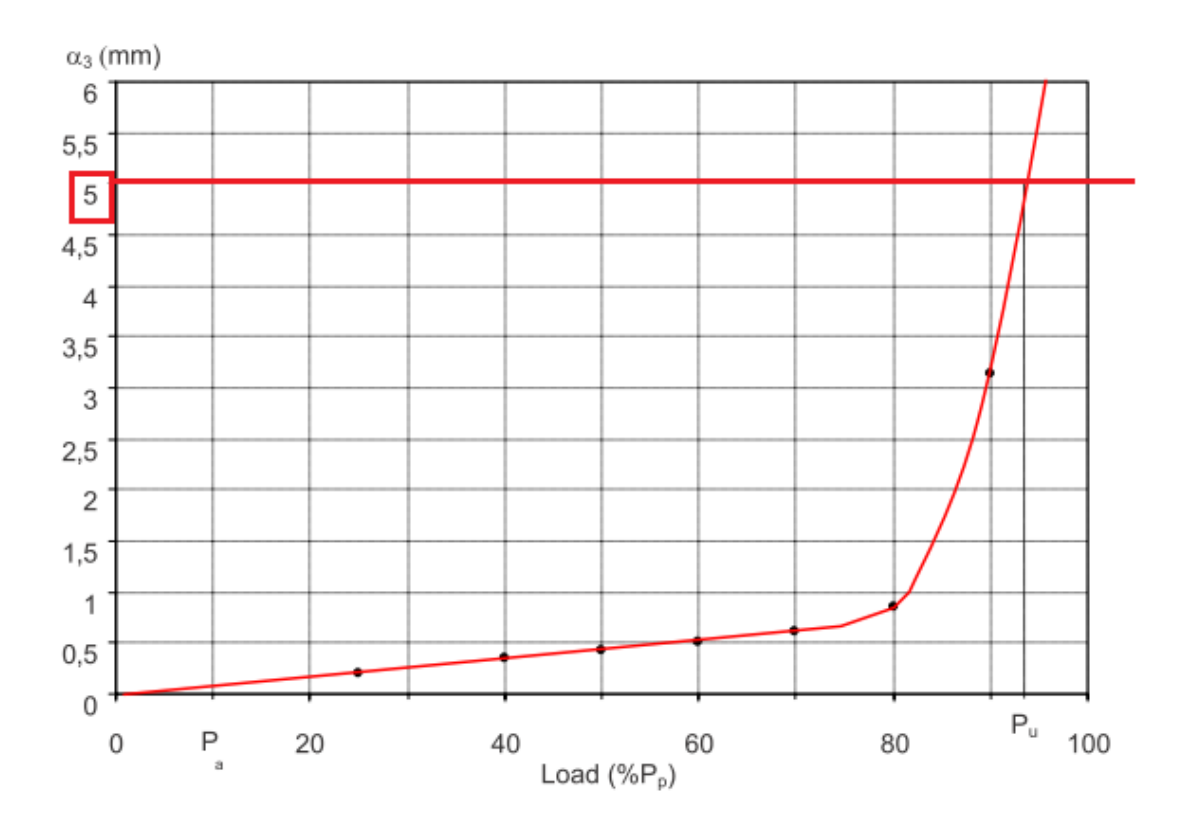

Obr. 6-2 K výpočtu odporu kotvy proti vytažení Ra. Převzato z *(EN ISO 22477-5)*

# <span id="page-20-0"></span>**Literatura**

EN ISO 22477-5. *Geotechnical investigation and testing: Testing of geotechnical structures -- Part 5: Testing of pre-stressed ground anchors*. London: BSI Group headquarters, 2009.

*ČSN EN 1537 Provádění speciálních geotechnických prací - Injektované horninové kotvy*. 2001. Praha: Český normalizační institut ČNI.